## Overview of OOP Terminology

- **Class:** A user-defined prototype for an object that defines a set of attributes that characterize any object of the class.
	- The attributes are data members (class variables and instance variables) and methods, accessed via dot notation (**.**).
- **Class variable:** A variable that is shared by all instances of a class.
	- Class variables are defined within a class but also outside any of the class's methods.
	- Class variables aren't used as frequently as instance variables are.
- **Data member:** A class variable or instance variable that holds data associated with a class and its objects.
- **Instance variable:** A variable that is defined inside a method and belongs only to the current instance of a class.

## Creating Classes

• The *class* statement creates a new class definition.

```
class ClassName:
   'Optional class documentation string'
   class suite
```
- The class has a documentation string, which can be accessed via *ClassName.\_\_doc\_\_*.
- The *class suite* consists of all the component statements defining class members, data attributes and functions.

## EXAMPLE

- The variable *empCount* is a class variable whose value would be shared among all instances of a this class.
	- This can be accessed as *Employee.empCount* from inside the class or outside the class.
- The first method *\_\_init\_\_()* is a special method, which is called class constructor or initialization method that Python calls when you create a new instance of this class.
- You declare other class methods like normal functions with the exception that the first argument to each method is *self*.
	- Python adds the *self* argument to the list for you; you don't need to include it when you call the methods.

```
class Employee:
   'Common base class for all employees'
  empCount = 0def init (self, name, salary):
     self.name = nameself.salary = salaryEmployee.empCount += 1def displayCount (self) :
    print "Total Employee %d" % Employee.empCount
  def displayEmployee(self):
     print "Name : ", self.name, ", Salary: ", self.salary
```
## Creating instance objects

• To create instances of a class, you call the class using class name and pass in whatever arguments its *\_\_init\_\_* method accepts.

```
"This would create first object of Employee class"
emp1 = Emplovee("Zara", 2000)"This would create second object of Employee class"
emp2 = Emplovec("Manni", 5000)
```
• Accessing attributes

```
emp1.displayEmployee()
emp2.displayEmployee()
print "Total Employee %d" % Employee.empCount
```
### Example

```
#!/usr/bin/python
```

```
class Employee:
   'Common base class for all employees'
  emoCount = 0def init (self, name, salary):
      self.name = nameself.salary = salaryEmployee.empCount += 1def displayCount(self):
     print "Total Employee %d" % Employee.empCount
   def displayEmployee(self):
      print "Name : ", self.name, ", Salary: ", self.salary
"This would create first object of Employee class"
emp1 = Emplove('Zara", 2000)"This would create second object of Employee class"
emp2 = Employee ("Manni", 5000)
empl.displayEmployee()
emp2.displayEmplovee()
print "Total Employee %d" % Employee.empCount
```

```
Name: Zara, Salary: 2000
Name: Manni, Salary: 5000
Total Employee 2
```
## Built-In Class Attributes

- Every Python class keeps following **built-in attributes** and they can be accessed using **dot (.)** operator like any other attribute:
- **\_\_dict\_\_:** Dictionary containing the class's namespace.
- **\_\_doc\_\_:** Class documentation string or None if undefined.
- **\_\_name\_\_:** Class name.
- **\_\_module\_\_:** Module name in which the class is defined. – This attribute is "\_\_main\_\_" in interactive mode.
- **bases** : A possibly empty tuple containing the base classes, in the order of their occurrence in the base class list.

## Example

```
#!/usr/bin/python
class Emplovee:
   'Common base class for all employees'
   emoCount = 0def init (self, name, salary):
      self.name = nameself.salary = salaryEmolovee.emoCount += 1def displayCount (self) :
     print "Total Employee %d" % Employee.empCount
   def displayEmployee(self):
      print "Name : ", self.name, ", Salary: ", self.salary
                                                   Employee. doc : Common base class for all employees
print "Employee. doc :", Employee. doc
                                                   Employee, name : Employee
print "Employee. name :", Employee. name
                                                   Employee. module : main
print "Employee. module :", Employee. module Employee. bases : ()
print "Employee. bases :", Employee. bases _ Employee. dict : {' module ': ' main ', 'displayCount':
                                                   <function displayCount at 0xb7c84994>, 'empCount': 2,
print "Employee. dict :", Employee. dict
                                                   'displayEmployee': <function displayEmployee at 0xb7c8441c>,
                                                    ' doc ': 'Common base class for all employees',
                                                    ' init ': <function init at 0xb7c846bc>}
```
# Destroying Objects (Garbage Collection)

- Python deletes unneeded objects (built-in types or class instances) automatically to free memory space.
- The process by which Python periodically reclaims blocks of memory that no longer are in use is termed garbage collection.
- Python's garbage collector runs during program execution and is triggered when an object's reference count reaches zero.
	- An object's reference count changes as the number of aliases that point to it changes.

## Destroying Objects

- An object's reference count increases when it's assigned a new name or placed in a container (list, tuple or dictionary).
	- The object's reference count decreases when it's deleted with *del*, its reference is reassigned, or its reference goes out of scope.
	- When an object's reference count reaches zero, Python collects it automatically.

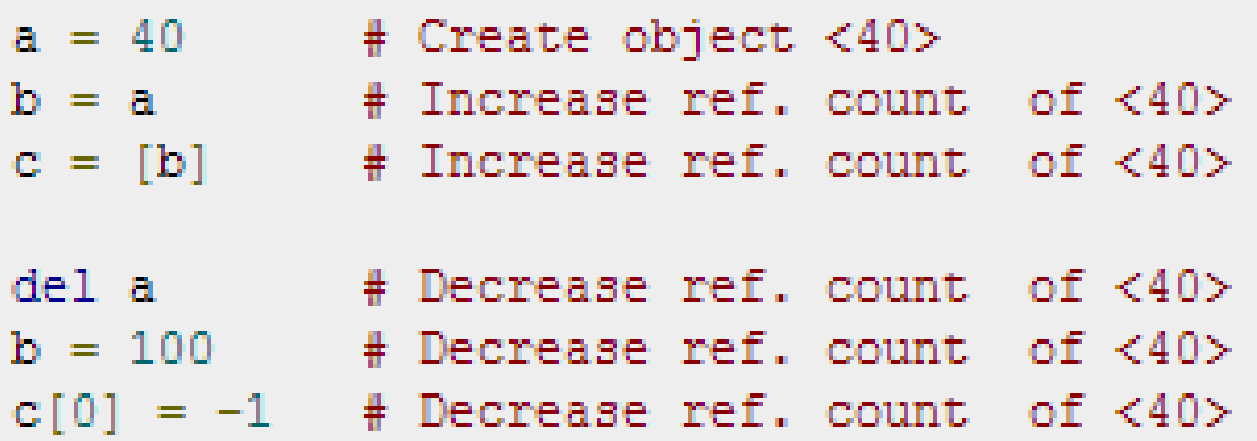

#### EXAMPLE

• This del () destructor prints the class name of an instance that is about to be destroyed.

```
#!/usr/bin/python
class Point:
  def init (self, x=0, y=0):
     self.x = xself.v = vdef del (self):
     class name = self. class . nameprint class name, "destroyed"
pt1 = Point()pt2 = pt1pt3 = pt1print id(pt1), id(pt2), id(pt3) # prints the ids of the obejcts
del pt1
del pt2
                                              3083401324 3083401324 3083401324
del pt3
                                              Point destroved
```
## Class Inheritance

• You can create a class by deriving it from a preexisting class by listing the parent class in parentheses after the new class name.

```
class SubClassName (ParentClass1[, ParentClass2, ...
   'Optional class documentation string'
   class suite
```
- The child class inherits the attributes of its parent class
	- you can use those attributes as if they were defined in the parent class.
- A child class can also override data members and methods from the parent.

#### EXAMPLE

```
#!/usr/bin/python
```

```
class Parent: # define parent class
  parentAttr = 100def init (self):
     print "Calling parent constructor"
   def parentMethod(self):
      print 'Calling parent method'
   def setAttr(self, attr):
      Parent.parentAttr = attr
   def getAttr(self):
      print "Parent attribute :", Parent.parentAttr
class Child \left[\text{Parent}\right]: # define child class
   def \ \ init (self):print "Calling child constructor"
```

```
def childMethod(self):
  print 'Calling child method'
```
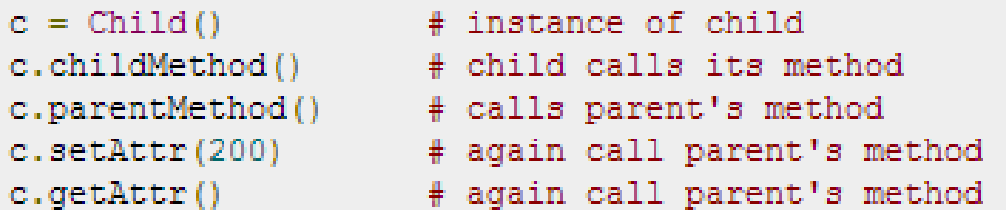

Calling child constructor Calling child method Calling parent method Parent attribute : 200

## Multiple Inheritance

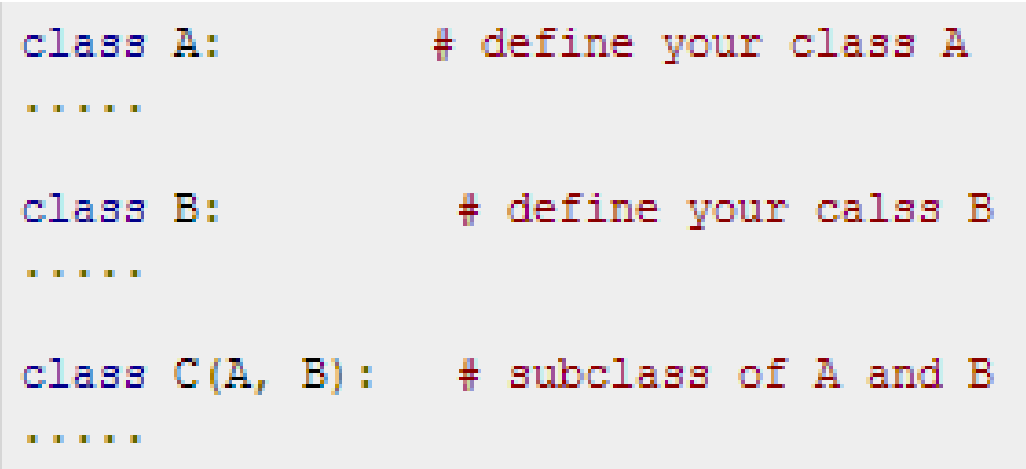

- You can use **issubclass()** or **isinstance()** functions to check a relationships of two classes and instances.
- The **issubclass(sub, sup)** boolean function returns true if the given subclass **sub** is indeed a subclass of the superclass **sup**.
- The **isinstance(obj, Class)** boolean function returns true if *obj* is an instance of class *Class* or is an instance of a subclass of Class

## Overriding Methods

• You can always override your parent class methods.

```
#!/usr/bin/python
class Parent: # define parent class
  def myMethod(self):
     print 'Calling parent method'
class Child(Parent): # define child class
  def myMethod(self):
     print 'Calling child method'
                # instance of child
c = Child()c.myMethod()
                # child calls overridden method
```
#### Calling child method

## Base Overloading Methods

• Following table lists some generic functionality that you can override in your own classes.

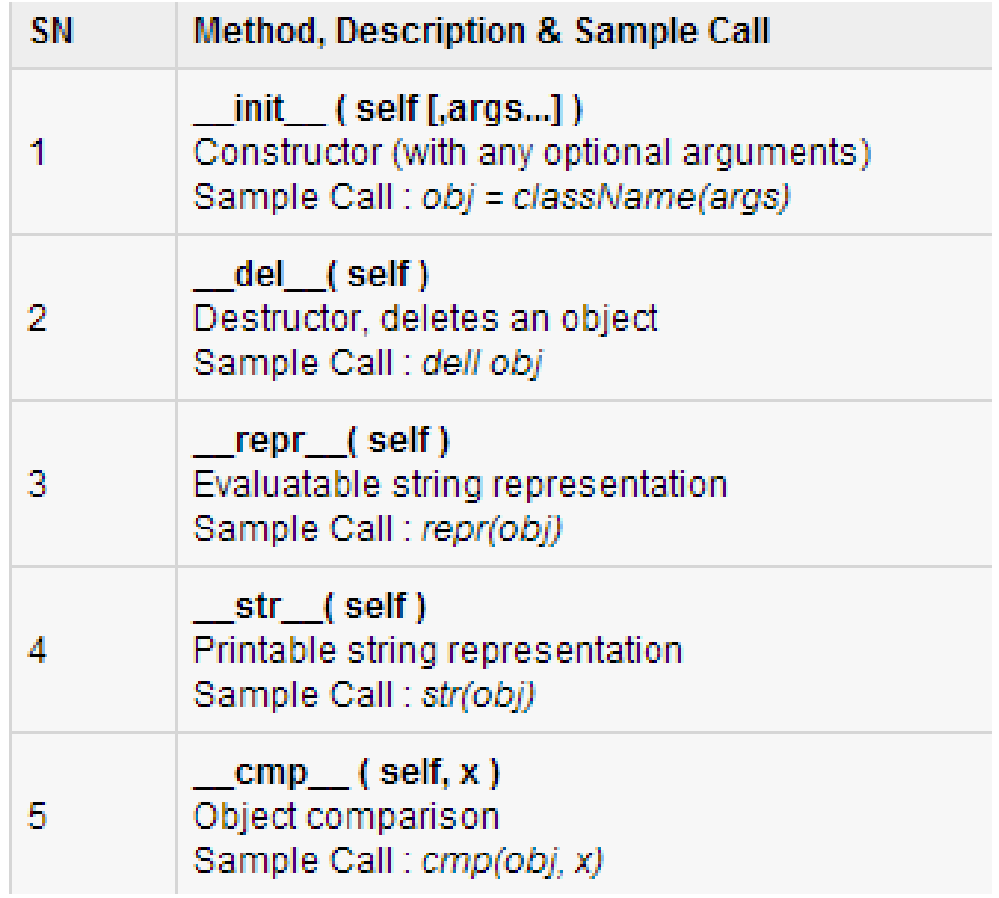

## Overloading Operators

• You could define the *add* method in your class to perform vector addition and then the plus operator would behave as per expectation

```
#!/usr/bin/python
class Vector:
  def init (self, a, b):
     se1f.a = aself.b = bdef str (self):
     return 'Vector (%d, %d)' % (self.a, self.b)
  def add (self, other):
     return Vector(self.a + other.a, self.b + other.b)
v1 = Vector(2.10)v2 = Vector (5, -2)print v1 + v2
```
#### $Vector(7,8)$

## Data Hiding

- An object's attributes may or may not be visible outside the class definition.
- For these cases, you can name attributes with a double underscore prefix, and those attributes will not be directly visible to outsiders.

```
#!/usr/bin/python
class JustCounter:
   secretCount = 0def count (self) :
      self. secretCount += 1
      print self. secretCount
counter = JustCounter()Traceback (most recent call last):
counter.count()
                                  File "test.py", line 12, in <module>
counter.count()
                                   print counter. secretCount
print counter. secretCount
                                AttributeError: JustCounter instance has no attribute ' secretCount'
```
## Data Hiding

- Python protects those members by internally changing the name to include the class name.
- You can access such attributes as *object.\_className\_\_attrName*.
- If you would replace your last line as following, then it would work for you:

```
print counter. JustCounter secretCount
```
## Python Modules

- A module allows you to logically organize your Python code.
- Grouping related code into a module makes the code easier to understand and use.
- A module is a Python object with arbitrarily named attributes that you can bind and reference.
- Simply, a module is a file consisting of Python code.
- A module can define functions, classes and variables. A module can also include runnable code.

## The *import* Statement

• You can use any Python source file as a module by executing an import statement in some other Python source file. The *import* has the following syntax:

import module1[, module2[, ... moduleN]

- When the interpreter encounters an import statement, it imports the module if the module is present in the search path.
- A search path is a list of directories that the interpreter searches before importing a module.

## Example

• To import the module hello.py, you need to put the following command at the top of the script:

```
#!/usr/bin/python
# Import module support
import support
# Now you can call defined function that module as follows
support.print func("Zara")
```

```
Hello : Zara
```
## The *from...import* Statement

- Python's *from* statement lets you import specific attributes from a module into the current namespace.
- The *from...import* has the following syntax: from modname import name1[, name2[, ... nameN]]
- For example, to import the function fibonacci from the module fib, use the following statement:

```
from fib import fibonacci
```
## The *from...import \** Statement:

It is also possible to import all names from a module into the current namespace by using the following import statement:

from modname import \*

#### **Locating Modules:**

- When you import a module, the Python interpreter searches for the module in the following sequences:
	- The current directory.
	- If the module isn't found, Python then searches each directory in the shell variable PYTHONPATH.
	- If all else fails, Python checks the default path.
		- On UNIX, this default path is normally /usr/local/lib/python/.

## The *PYTHONPATH* Variable:

- The PYTHONPATH is an environment variable, consisting of a list of directories.
- The syntax of PYTHONPATH is the same as that of the shell variable PATH.
- Here is a typical PYTHONPATH from a Windows system:

– set PYTHONPATH=c:\python27\lib;

• Here is a typical PYTHONPATH from a UNIX system: – set PYTHONPATH=/usr/local/lib/python

## Namespaces and Scoping

- Variables are names (identifiers) that map to objects.
- A *namespace* is a dictionary of variable names (keys) and their corresponding objects (values).
- A Python statement can access variables in a *local namespace* and in the *global namespace*.
	- If a local and a global variable have the same name, the local variable shadows the global variable.
- Each function has its own local namespace.
	- Class methods follow the same scoping rule as ordinary functions.
- Python makes educated guesses on whether variables are local or global.
	- It assumes that any variable assigned a value in a function is local.

## Namespaces and Scoping

- Therefore, in order to assign a value to a global variable within a function, you must first use the global statement.
- The statement *global VarName* tells Python that VarName is a global variable.
	- Python stops searching the local namespace for the variable.

```
#!/usr/bin/python
Money = 2000def AddMoney():
    # Uncomment the following line to fix the code:
    # global Money
   Money = Money + 1Traceback (most recent call last):
                                 File "<pyshell#5>", line 1, in <module>
print Money
                                   AddMoney()
AddMoney()
                                 File "<pyshell#3>", line 2, in AddMoney
                                   Money = Money + 1print Money
                                UnboundLocalError: local variable 'Money' referenced before assignment
```
## Results

 $\mathbf{x}$ 

76 Python 2.7.6 Shell

```
File Edit Shell Debug Options Windows Help
Python 2.7.6 (default, Nov 10 2013, 19:24:24) [MSC v.1500 64 bit (AMD64)] on win -
32Type "copyright", "credits" or "license()" for more information.
>> Money = 2000
>>> def AddMoney() :
        Money = Money + 1>>> print Money
2000
>>> AddMoney()
Traceback (most recent call last):
 File "<pyshell#5>", line 1, in <module>
   AddMoney()
 File "<pyshell#3>", line 2, in AddMoney
   Money = Money + 1UnboundLocalError: local variable 'Money' referenced before assignment
>>> print Money
2000
\mathbf{L}
```
## Example

```
# sample.py
myGlobal = 5def func1():myGlobal = 42def func2():
    print myGlobal
func1()func2() 5
```

```
def func1():
    global myGlobal
   myGlobal = 42
```
#### 42

## The dir( ) Function

- The dir() built-in function returns a sorted list of strings containing the names defined by a module.
- The list contains the names of all the modules, variables and functions that are defined in a module.
- Here, the special string variable *\_\_name\_\_* is the **module's name**, and *\_\_file\_\_* is the **filename** from which the module was loaded.#!/usr/bin/python

```
# Import built-in module math
import math
content = dir(math)
```

```
print content;
```
[' doc ', ' file ', ' name ', 'acos', 'asin', 'atan', 'atan2', 'ceil', 'cos', 'cosh', 'degrees', 'e', 'exp', 'fabs', 'floor', 'fmod', 'frexp', 'hypot', 'ldexp', 'log', 'log10', 'modf', 'pi', 'pow', 'radians', 'sin', 'sinh', 'sgrt', 'tan', 'tanh']

# The *globals()* and *locals()* Functions

- The *globals()* and *locals()* functions can be used to return the names in the global and local namespaces depending on the location from where they are called.
- If locals() is called from within a function, it will return all the names that can be accessed **locally** from that function.
- If globals() is called from within a function, it will return all the names that can be accessed **globally** from that function.
- The return type of both these functions is dictionary.
	- Therefore, names can be extracted using the keys() function.

## Packages in Python

- A package is a hierarchical file directory structure
	- It defines a single Python application environment that consists of modules and subpackages and subsubpackages, and so on.
- Consider a file *Pots.py* available in *Phone* directory
- We have another two files having different functions with the same directory as above:
	- *Phone/Isdn.py* file having function Isdn()
	- *Phone/G3.py* file having function G3()
- Now, create one more file \_\_init\_\_.py in *Phone* directory:
	- Phone/\_\_init\_\_.py

## Packages in Python

- To make all of your functions available when you've imported Phone, you need to put explicit import statements in  $\_init$ ...py as follows:
	- from Pots import Pots
	- from Isdn import Isdn
	- from G3 import G3

```
#!/usr/bin/python
# Now import your Phone Package.
import Phone
Phone. Pots ()
Phone. Isdn()
Phone.G3()
```

```
I'm Pots Phone
T'm 3G Phone
I'm ISDN Phone
```
# Python Image Library - Examples

#### **Original image**

- import Image
- global ext
- $ext = ".jpg"$
- imageFile = "test.jpg"
- $im1 = Image.open(imageFile)$
- Im1.show()

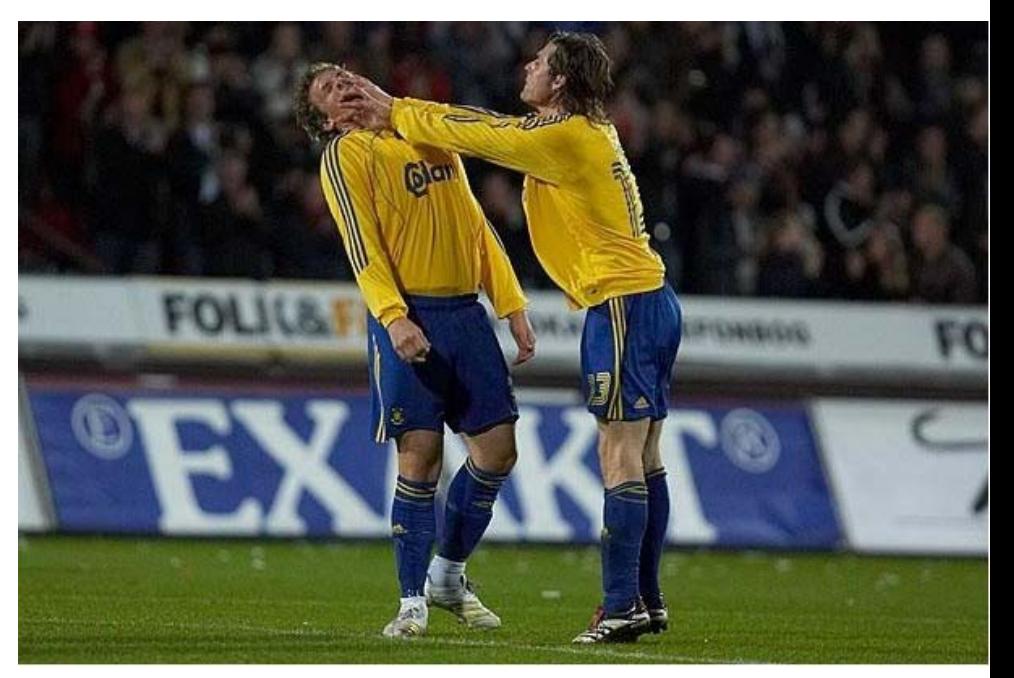

- **Python Imaging Library (PIL)**
- http://www.pythonware.com/products/pil/

## Resize

- def imgResize(im):
- $div = 2$
- width = im.size[0]  $/$  div
- height = im.size[1]  $/$  div
- im2 = im.resize((width, height), Image.NEAREST) # use nearest neighbour
- im3 = im.resize((width, height), Image.BILINEAR) # linear interpolation in a 2x2 environment
- im4 = im.resize((width, height), Image.BICUBIC) # cubic spline interpolation in a 4x4 environment
- im5 = im.resize((width, height), Image.ANTIALIAS) # best down-sizing filter
- im2.save("NEAREST" + ext)
- im3.save("BILINEAR" + ext)
- im4.save("BICUBIC" + ext)
- im5.save("ANTIALIAS" + ext)
- imgResize(im1)

#### Resize

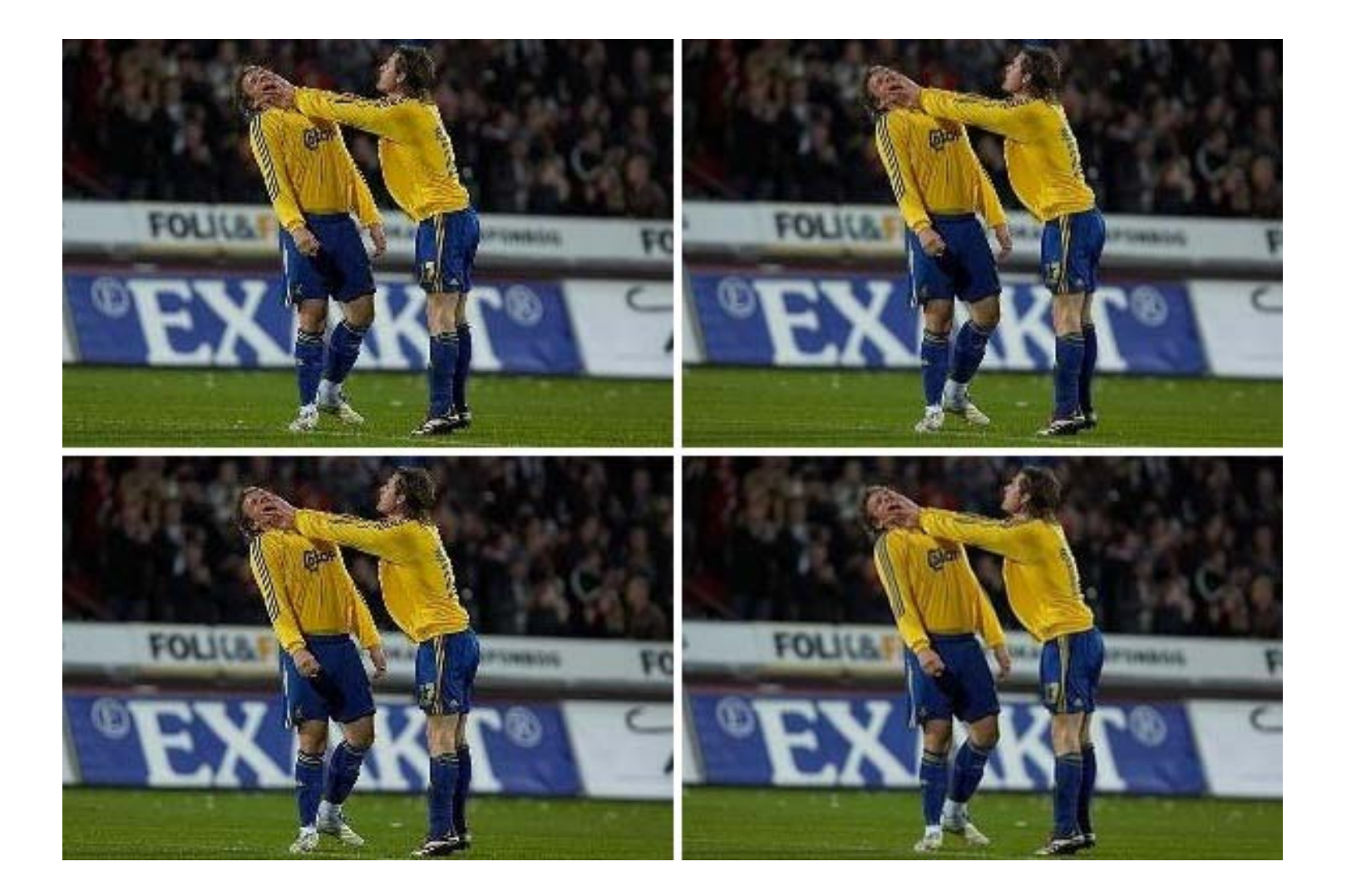

# Crop

- def imgCrop(im):
- $box = (50, 50, 200, 300)$
- $region = im.crop(box)$
- region.save("CROPPED" + ext)
- imgCrop(im1)

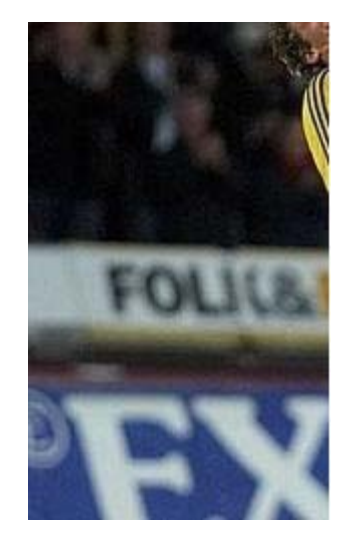
#### Transpose

- def imgTranspose(im):
- $box = (50, 50, 200, 300)$
- $region = im.crop(box)$
- region =region.transpose(Image.ROTATE\_180)
- im.paste(region, box)
- im.save("TRANSPOSE"+ext)
- imgTranspose(im1)

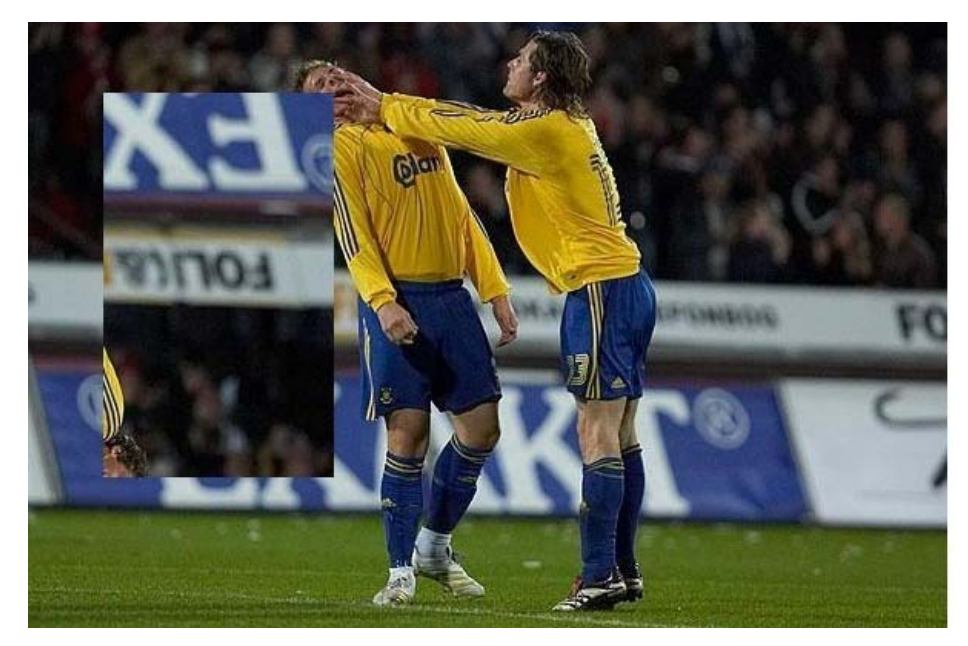

# Band Merge

- def bandMerge(im):
- $r, g, b = im.split()$
- $im = Image.merge("RGB", (g,g,g))$
- im.save("MERGE" + ext)
- bandMerge(im1)

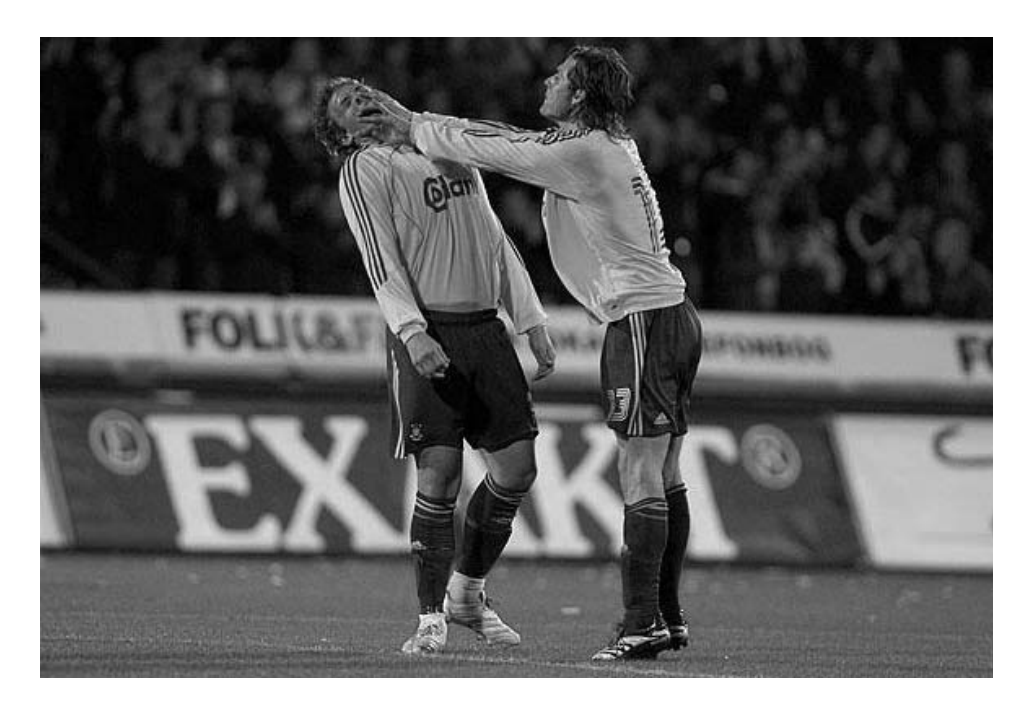

# Blur

- import ImageFilter
- def filterBlur(im):
- im1 = im.filter(ImageFilter.BLUR)
- im1.save("BLUR" + ext)
- filterBlur(im1)

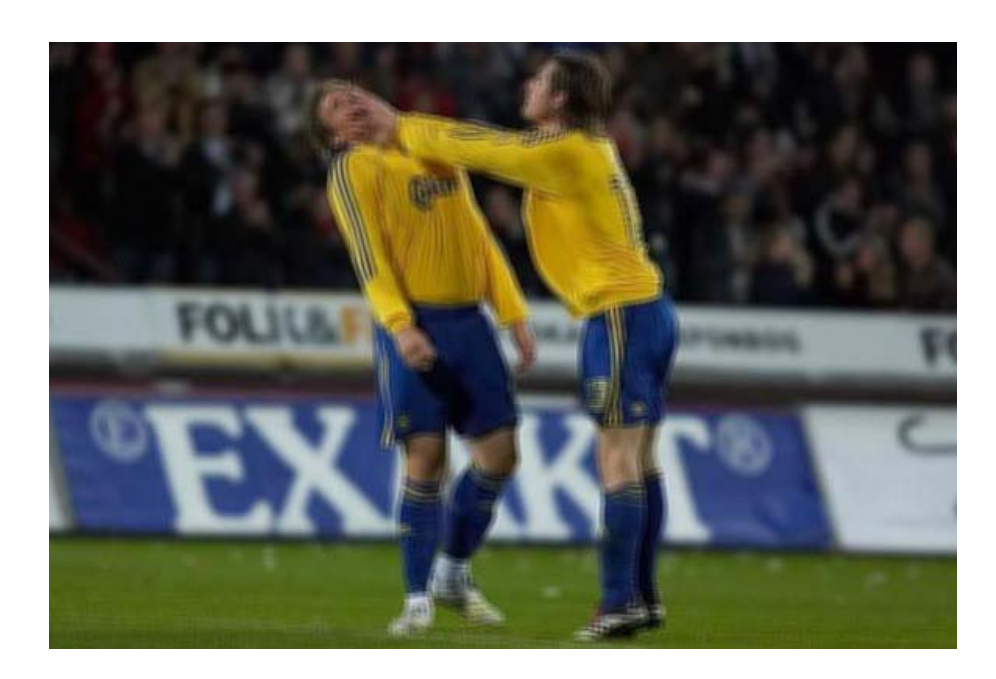

## Find contours

- def filterContour(im):
- im1 = im.filter(ImageFilter.CONTOUR)
- im1.save("CONTOUR" + ext)
- filterContour(im1)

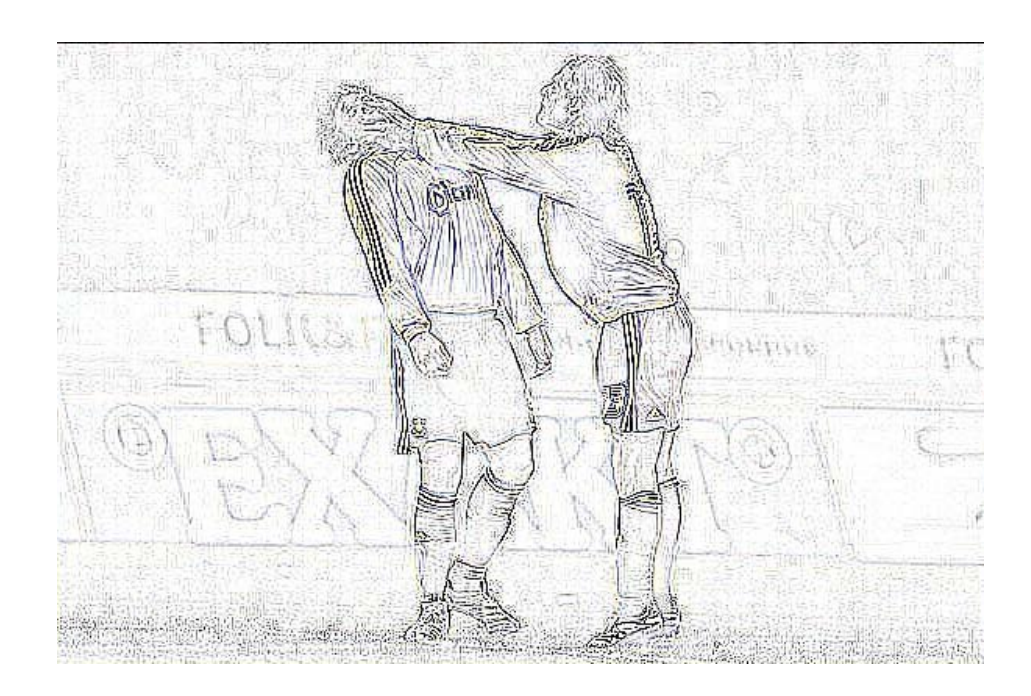

# Find edges

- def filterFindEdges(im):
- im1 = im.filter(ImageFilter.FIND\_EDGES)
- im1.save("EDGES" + ext)
- filterFindEdges(im1)

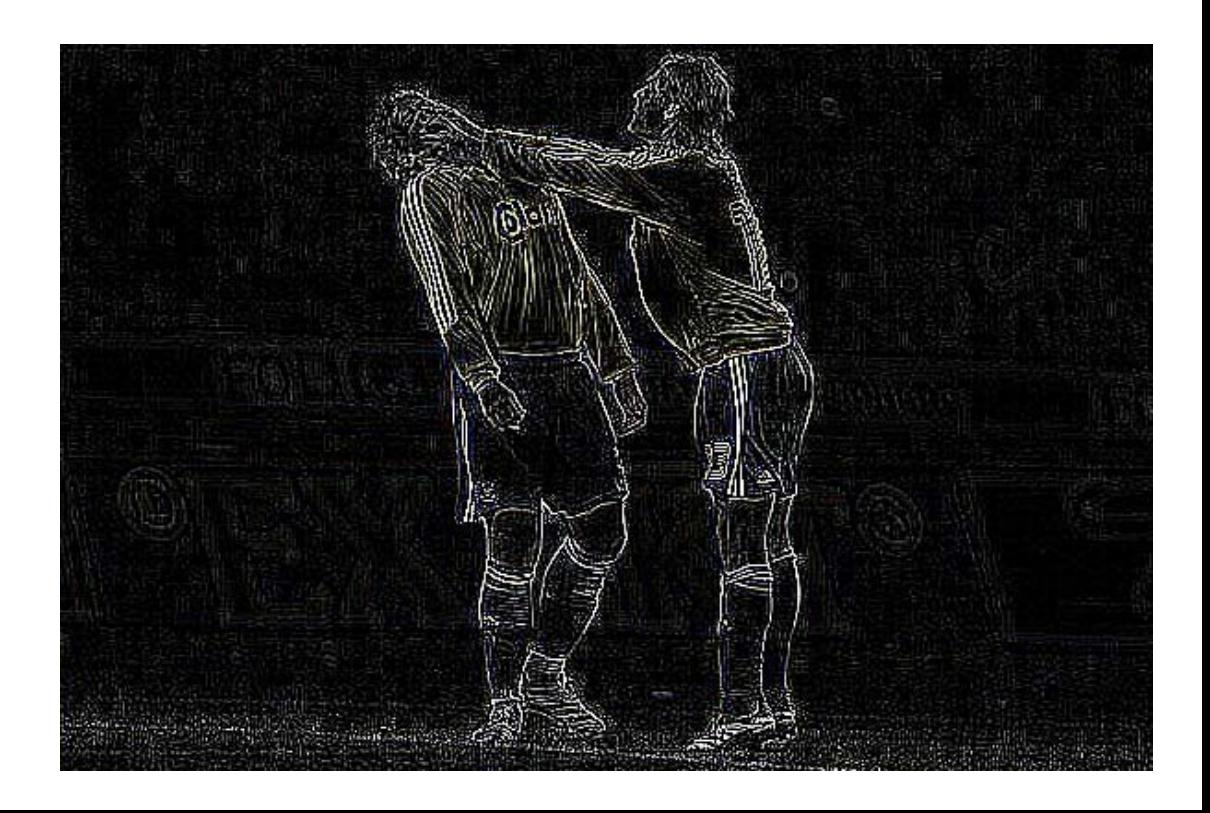

## What is CGI?

- The Common Gateway Interface (CGI)
	- is a set of standards that define how information is exchanged between the web server and a custom script.
	- is a standard for external gateway programs to interface with information servers such as HTTP servers.
- The current version is CGI/1.1 and CGI/1.2 is under progress.
- Web Browsing
	- Your browser contacts the HTTP web server and demands for the URL i.e., filename.
	- Web Server will parse the URL and will look for the filename in if it finds that file then sends it back to the browser, otherwise sends an error message indicating that you have requested a wrong file.

### CGI Architecture Diagram

– Web browser takes response from web server and displays either the received file or error message.

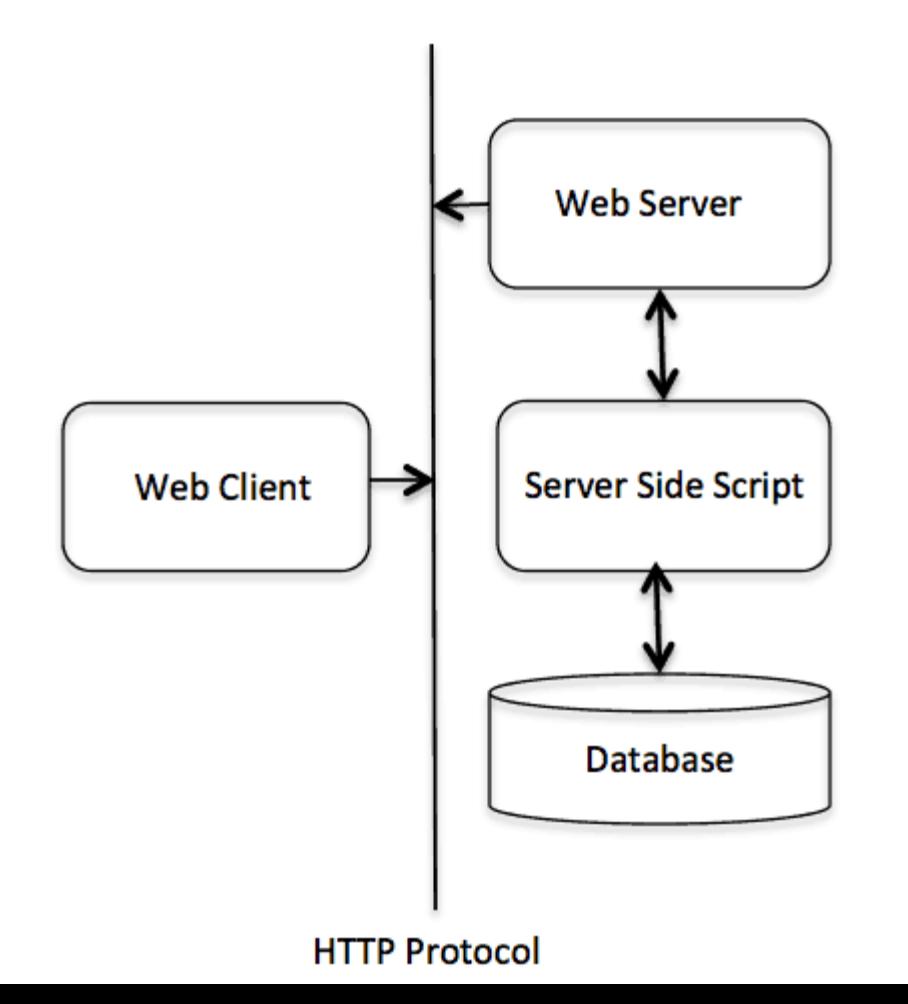

# Web Server Support & Configuration

- Please make sure that your Web Server supports CGI and it is configured to handle CGI Programs.
- All the CGI Programs to be executed by the HTTP server are kept in a pre-configured directory.
	- This directory is called CGI Directory and by convention it is named as /var/www/cgi-bin

```
<Directory "/var/www/cqi-bin">
   AllowOverride None
   Options ExecCGI
   Order allow, deny
   Allow from all
</Directory>
<Directory "/var/www/cgi-bin">
Options All
</Directory>
```
#### First CGI Program

#!/usr/bin/python

```
print "Content-type:text/html\r\n\r\n"
print '<html>'
print '<head>'
print '<title>Hello Word - First CGI Program</title>'
print '</head>'
print '<body>'
print '<h2>Hello Word! This is my first CGI program</h2>'
print '</body>'
print '</html>'
```
• If you click hello.py, then this produces the following output:

#### Hello Word! This is my first CGI program

- There is one important and extra feature available which is first line to be printed **Content-type:text/html\r\n\r\n**.
- This line is sent back to the browser and specifiy the content type to be displayed on the browser screen.

#### HTTP Header

• All the HTTP header will be in the following form:

HTTP Field Name: Field Content

For Example Content-type: text/html\r\n\r\n

• There are few other important HTTP headers, which you will use frequently in your CGI Programming.

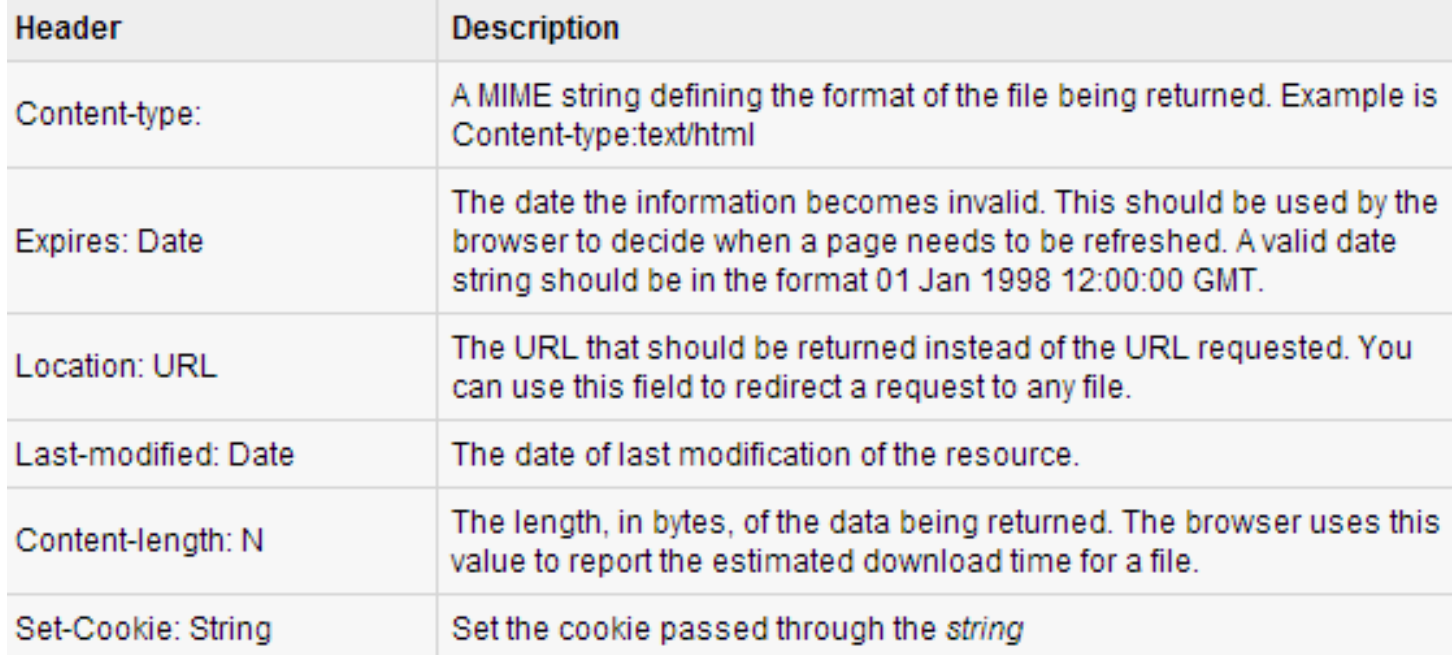

### CGI Environment Variables

• All the CGI program will have access to the following environment variables.

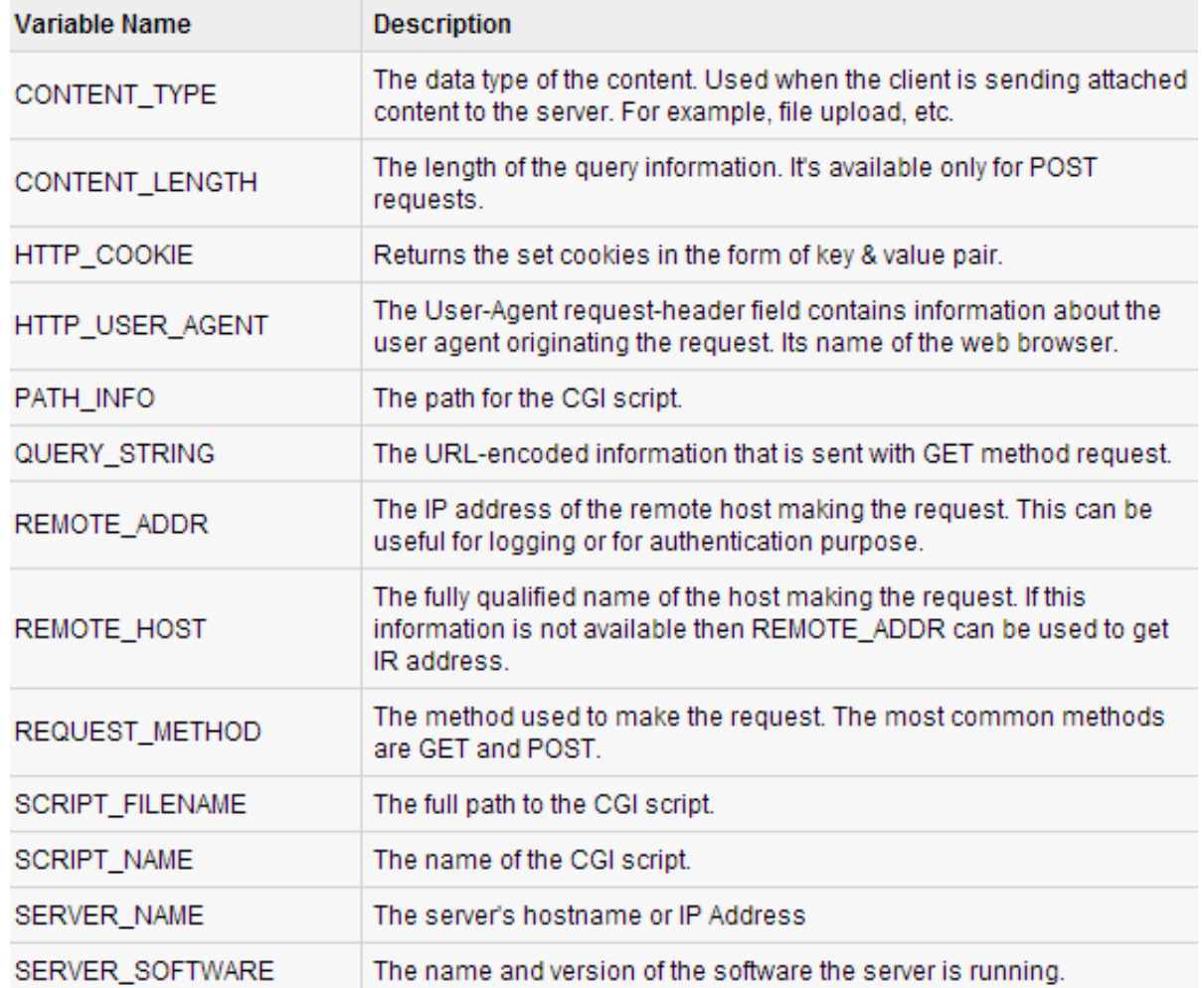

# Python GUI Programming (Tkinter)

- Python provides various options for developing **graphical user interfaces (GUIs)**.
- Most important are listed below:
	- **1. Tkinter:** Tkinter is the Python interface to the Tk GUI toolkit shipped with Python.
	- **2. wxPython:** This is an open-source Python interface for wxWindows [http://wxpython.org](http://wxpython.org/).
	- **3. JPython:** JPython is a Python port for Java which gives Python scripts seamless access to Java class libraries on the local machine [http://www.jython.org.](http://www.jython.org/)

# Tkinter Programming

- Tkinter is the standard GUI library for Python.
- Python when combined with Tkinter provides a fast and easy way to create GUI applications.
- Tkinter provides a powerful object-oriented interface to the Tk GUI toolkit.
- All you need to do is perform the following steps:
	- 1. Import the *Tkinter* module.
	- 2. Create the GUI application main window.
	- 3. Add one or more of the above-mentioned widgets to the GUI application.
	- 4. Enter the main event loop to take action against each event triggered by the user.

```
#!/usr/bin/python
```

```
import Tkinter
top = Tkinter.Tk()# Code to add widgets will go here...
top.mainloop()
```
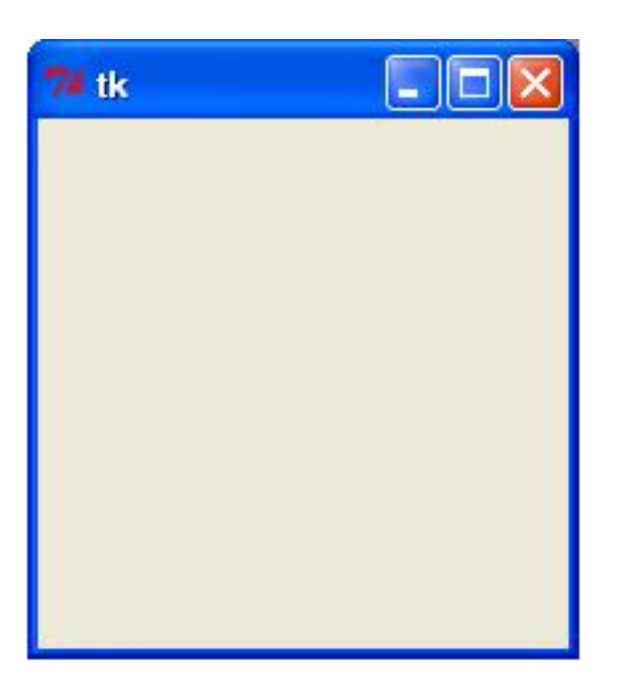

#### Tkinter

**TkButton TkLabel TkScrollbar TkComboBox TkFrame TkText** TkCheckButton **TkToplevel TkRadioButton** TkMenubutton **TkListbox TkScale TkMenu TkEntry TkCanvas** 

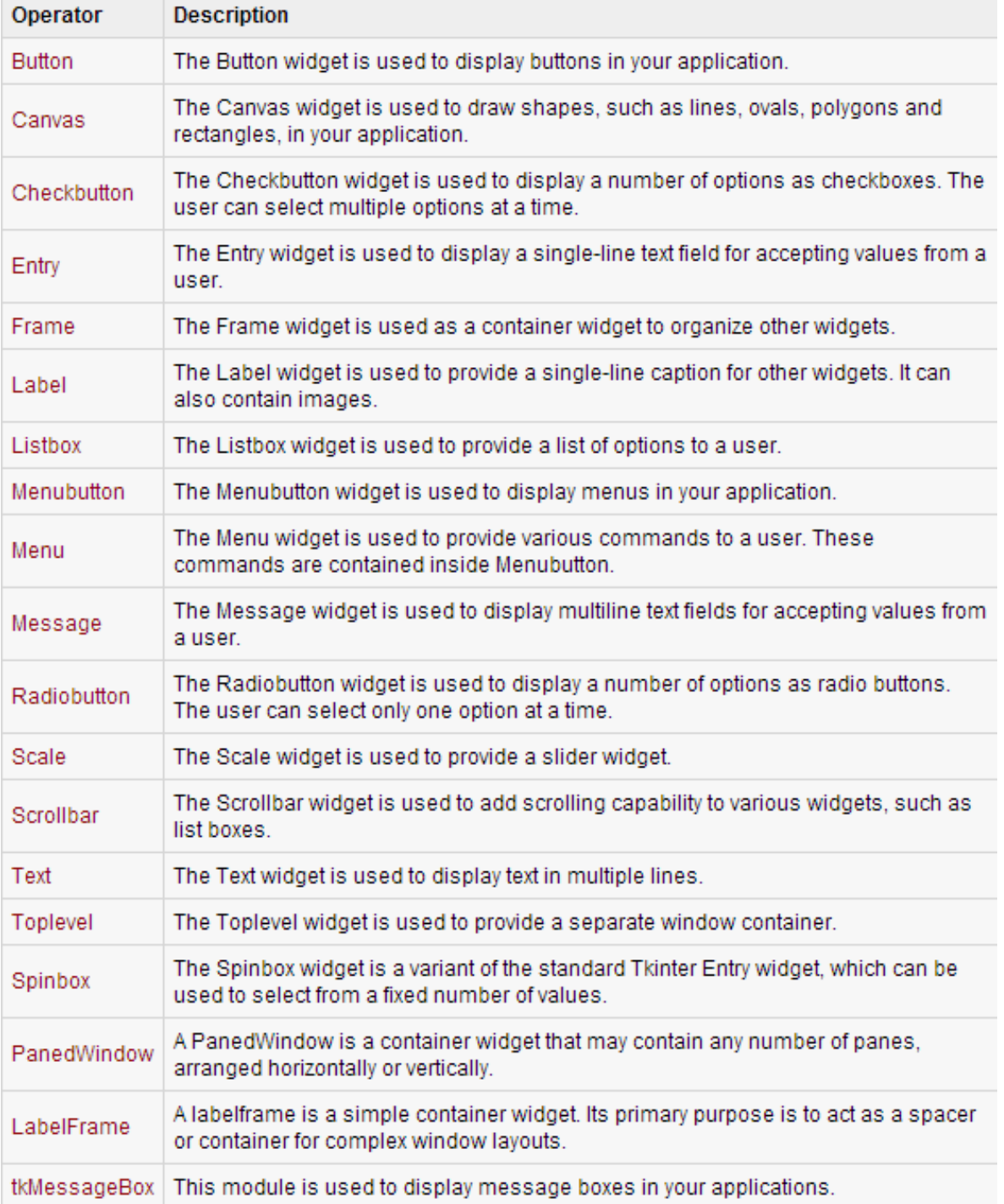

### Standard Attributes

- Let's take a look at how some of their common attributes, such as sizes, colors and fonts are specified.
	- [Dimensions](http://www.tutorialspoint.com/python/tk_dimensions.htm)
	- [Colors](http://www.tutorialspoint.com/python/tk_colors.htm)
	- [Fonts](http://www.tutorialspoint.com/python/tk_fonts.htm)
	- [Anchors](http://www.tutorialspoint.com/python/tk_anchors.htm)
	- [Relief styles](http://www.tutorialspoint.com/python/tk_relief.htm)
	- [Bitmaps](http://www.tutorialspoint.com/python/tk_bitmaps.htm)
	- **[Cursors](http://www.tutorialspoint.com/python/tk_cursors.htm)**

### Geometry Management

- All Tkinter widgets have access to specific geometry management methods, which have the purpose of organizing widgets throughout the parent widget area.
- Tkinter exposes the following geometry manager classes: pack, grid, and place.
- The *pack()* [Method](http://www.tutorialspoint.com/python/tk_pack.htm) This geometry manager organizes widgets in blocks before placing them in the parent widget.
- The *grid()* [Method](http://www.tutorialspoint.com/python/tk_grid.htm) This geometry manager organizes widgets in a table-like structure in the parent widget.
- The *place()* [Method](http://www.tutorialspoint.com/python/tk_place.htm) -This geometry manager organizes widgets by placing them in a specific position in the parent widget.

- from Tkinter import  $*$
- $root = Tk()$
- frame = Frame(root)
- frame.pack()
- bottomframe = Frame(root)
- bottomframe.pack( side = BOTTOM )
- redbutton = Button(frame, text="Red", fg="red")
- redbutton.pack( side = LEFT)
- greenbutton = Button(frame, text="Brown", fg="brown")
- greenbutton.pack( side = LEFT )

- bluebutton = Button(frame, text="Blue", fg="blue")
- bluebutton.pack( side = LEFT)
- blackbutton = Button(bottomframe, text="Black", fg="black")
- blackbutton.pack( side = BOTTOM)
- root.mainloop()

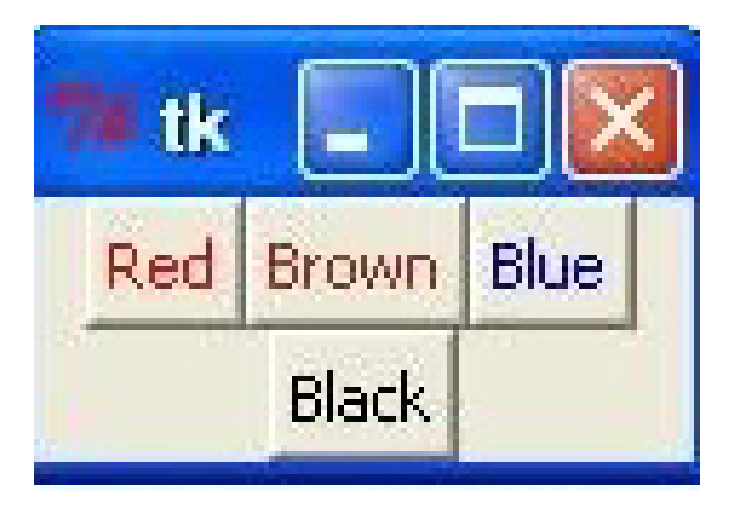

- Import Tkinter
- class GUIDemo(Frame): # (inherit) Tkinter Frame
- def init (self, master=None):
- Frame.\_\_init\_\_(self, master)
- self.grid()
- self.createWidgets()
- def createWidgets(self):
- # input
- self.inputText = Label(self)
- self.inputText["text"] = "Input:"
- self.inputText.grid(row=0, column=0)
- self.inputField = Entry(self)
- self.inputField["width"] = 50
- self.inputField.grid(row=0, column=1, columnspan=6)
- #output
- self.outputText = Label(self)
- self.outputText["text"] = "Output:"
- self.outputText.grid(row=1, column=0)
- self.outputField = Entry(self)
- self.outputField["width"] = 50
- self.outputField.grid(row=1, column=1, columnspan=6)

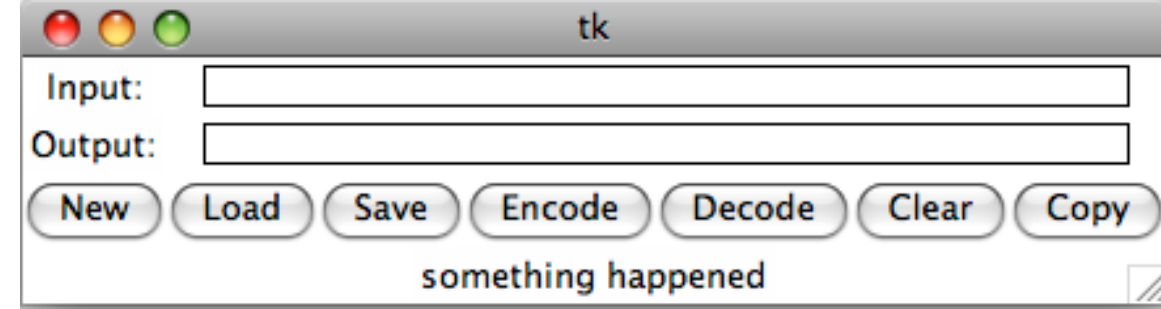

- self.new = Button(self)
- self.new["text"] = "New"
- self.new.grid(row=2, column=0)
- self.load = Button(self)
- self.load["text"] = "Load"
- self.load.grid(row=2, column=1)
- •
- self.save = Button(self)
- self.save["text"] = "Save"
- self.save.grid(row=2, column=2)
- self.encode = Button(self)
- self.encode["text"] = "Encode"
- self.encode.grid(row=2, column=3)
- self.decode = Button(self)
- self.decode["text"] = "Decode"
- self.decode.grid(row=2, column=4)
- self.clear = Button(self)
- self.clear["text"] = "Clear"
- self.clear.grid(row=2, column=5)
- self.copy = Button(self)
- self.copy["text"] = "Copy"
- self.copy.grid(row=2, column=6)
- self.displayText = Label(self)
- self.displayText["text"] = "something happened"
- self.displayText.grid(row=3, column=0, columnspan=7)
- $if$  name ==  $'$  main  $':$
- root =  $Tk()$
- app = GUIDemo(master=root)
- app.mainloop()

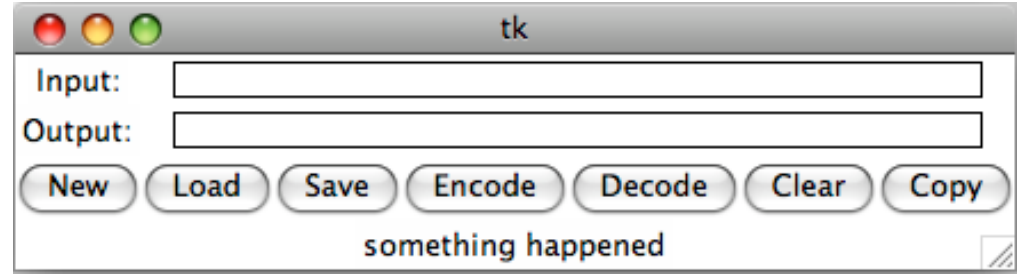

7% GUI1.py - C:/Python27/GUI1.py

```
File Edit Format Run Options Windows Help
from Tkinter import *
class GUIDemo (Frame) :
    def init (self, master=None):
        Frame. init (self, master)
        self.grid()self.createWidgets()
    def createWidgets(self):
        self.inputText = Label(self)self.inputText["text"] = "Input:"
        self.inputText.grid(row=0, column=0)
        self.inputField = Entry(self)self.inputField['width"] = 50self.inputField.grid(row=0, column=1, columnspan=6)
        self.outputText = Label(self)self.outputText["text"] = "Output:"
        self.outputText.grid(row=1, column=0)
        self.outputField = Entry(self)self.outputField['width"] = 50self.outputField.grid(row=1, column=1, columnspan=6)
        self.new = Button(self)\begin{array}{c|c|c|c|c} \hline \multicolumn{1}{c|}{\mathbf{0}} & \multicolumn{1}{c|}{\mathbf{X}} \end{array}76 tk
        self.new["text"] = "New"self.new.grid(row=2, column=0)
                                              Input:
        self.load = Button(self)Output:
        self.load["text"] = "Load"Decode
                                                                                       Copy
                                                                 Encode
                                              New
                                                     Load
                                                           Save
                                                                                  Clear |
        self.load.grid(row=2, column=1)
        self.save = Button(self)something happened
        self.save["text"] = "Save"self.save.grid(row=2, column=2)
        self.encode = Button(self)self.encode["text"] = "Encode"
        self.encode.grid(row=2, column=3)
        self.decode = Button(self)self.decode["text"] = "Decode"
        self.decode.grid(row=2, column=4)
        self. clear = Button (self)
        self. clear["text"] = "Clear"self.clear.grid(row=2, column=5)
                                                                                         Ln: 1 Col: 6
```
 $\Box$   $\Box$ 

X

#### Command

- self.new["command"] = self.newMethod
- def newMethod(self):

self.displayText["text"] = "This is New button."

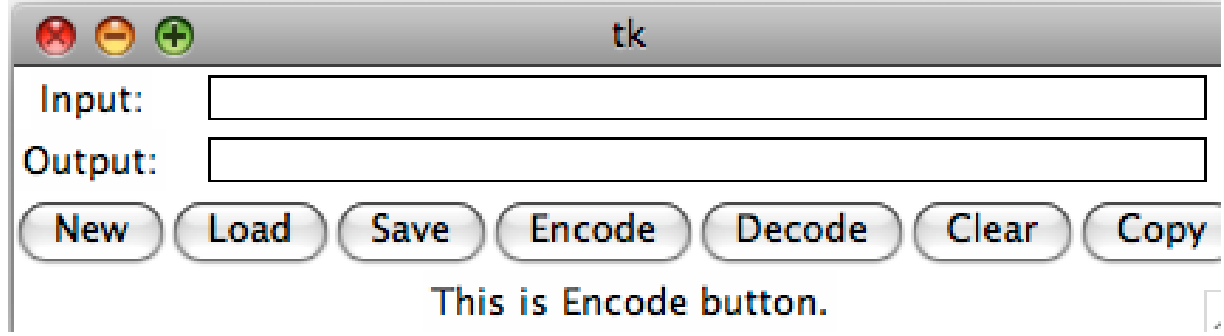

• Add commands to New, Load, Save, Encode, Decode, Clear, and Copy

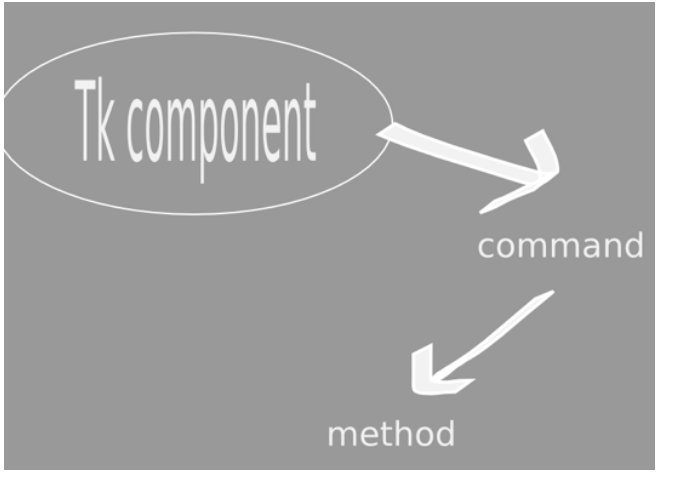

## Command

- self.new = Button(self)
- self.new["text"] = "New"
- self.new.grid(row=2, column=0)
- self.new["command"] = self.newMethod
- self.load = Button(self)
- self.load["text"] = "Load"
- self.load.grid(row=2, column=1)
- self.load["command"] = self.loadMethod
- self.save = Button(self)
- self.save["text"] = "Save"
- self.save.grid(row=2, column=2)
- self.save["command"] = self.saveMethod
- self.encode = Button(self)
- self.encode["text"] = "Encode"
- self.encode.grid(row=2, column=3)
- self.encode["command"] = self.encodeMethod
- self.decode = Button(self)
- self.decode["text"] = "Decode"
- self.decode.grid(row=2, column=4)
- self.decode["command"] = self.decodeMethod
- self.clear = Button(self)
- self.clear["text"] = "Clear"
- self.clear.grid(row=2, column=5)
- self.clear["command"] = self.clearMethod
- self.copy = Button(self)
- self.copy["text"] = "Copy"
- self.copy.grid(row=2, column=6)
- self.copy["command"] = self.copyMethod
- self.displayText = Label(self)
- self.displayText["text"] = "something happened"
- self.displayText.grid(row=3, column=0, columnspan=7)
- def newMethod(self):
- self.displayText["text"] = "This is New button."
- def loadMethod(self):
- self.displayText["text"] = "This is Load button."
- def saveMethod(self):
- self.displayText["text"] = "This is Save button."
- def encodeMethod(self):
- self.displayText["text"] = "This is Encode button."
- def decodeMethod(self):
- self.displayText["text"] = "This is Decode button."
- def clearMethod(self):
- self.displayText["text"] = "This is Clear button."
- def copyMethod(self):
- self.displayText["text"] = "This is Copy button."

# Encrypt

- Import Tkinter
- import Encrypt

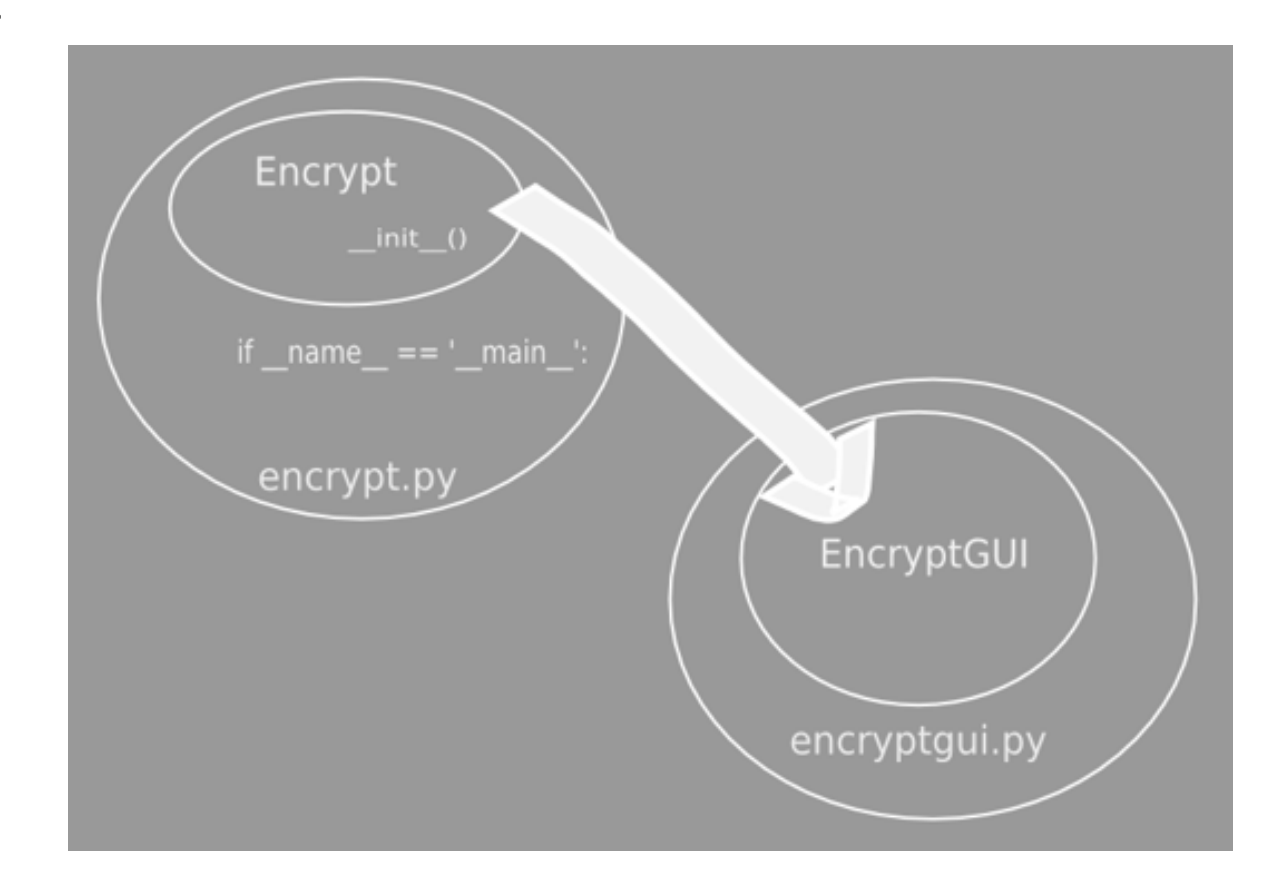

## *encodeMethod*

- def encodeMethod(self):
- self.userinput = self.inputField.get()

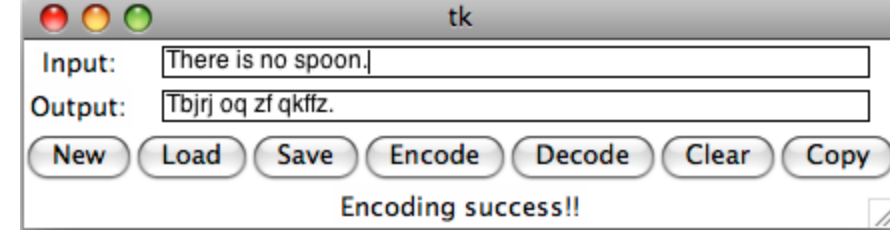

- if self.userinput == "":
- self.displayText["text"] = "No input string!!"
- else:
- $if$  self.e == None:
- self.displayText["text"] = "No encrypt object!!"
- else:
- self.result = self.e.toEncode(self.userinput)
- self.outputField.delete(0, 200)
- self.outputField.insert(0, self.result)
- self.displayText["text"] = "Encoding success!!"

## *decodeMethod*

- def decodeMethod(self):
- self.userinput = self.inputField.get()

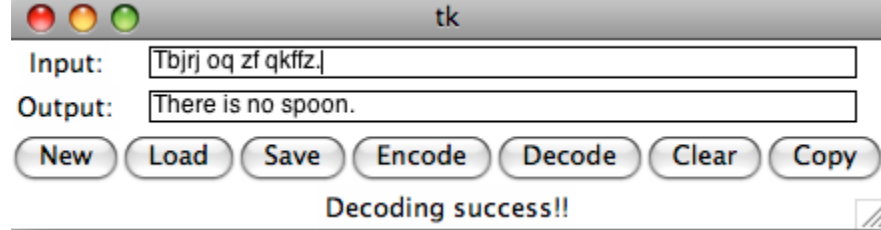

- if self.userinput == "":
- self.displayText["text"] = "No input string!!"
- else:
- $if$  self.e == None:
- self.displayText["text"] = "No encrypt object!!"
- else:
- self.result = self.e.toDecode(self.userinput)
- self.outputField.delete(0, 200)
- self.outputField.insert(0, self.result)
- self.displayText["text"] = "Decoding success!!"

#### Save

- def saveMethod(self):
- $if$  self.e == None:
- self.displayText["text"] = "No Encrypt object can save!!"
- else:
- $f = open('./code.txt', 'w')$
- f.write(self.e.getCode())
- f.closed
- self.displayText["text"] = "The code is saved."

# Load

- def loadMethod(self):
- if os.path.exists("./code.txt"):
- $f = open('./code.txt', 'r')$
- $code = f.readline()$
- $self.e = Encryption()$
- self.e.setCode(code)
- self.displayText["text"] = "code: " + self.e.getCode()
- else:
- self.displayText["text"] = "Load denied!!"

## Clear

- def clearMethod(self):
- $self.e = None$
- self.userinput = ""
- self.result = ""
- self.inputField.delete(0, 200)
- self.outputField.delete(0, 200)
- self.displayText["text"] = "It's done."

# Copy

- def copyMethod(self):
- if self.result == "":
- self.displayText["text"] = "Copy denied!!"
- else:
- self.clipboard\_clear()
- self.clipboard\_append(self.result)
- self.displayText["text"] = "It is already copied to the clipboard."

#### New

- def newMethod(self):
- $self.e = Encryption()$
- self.displayText["text"] = self.e
### encrypt.py

- import random
- class Encrypt:
- def init (self):
- self.code =  $[chr(i)$  for i in range(97, 123)]
- random.shuffle(self.code)
- self.alph =  $[chr(i)$  for i in range(97, 123)]
- •
- def str (self):
- return "code: " + "".join(self.code)
- •
- def setCode(self, data):
- self.code = list(data)
- •
- def getCode(self):
- return "".join(self.code)

```
def toEncode(self, s):
     result = " for i in s:
         if i in self.code:
           j = self.alph.index(i) result += self.code[j]
         else:
           result += i
      return result
   def toDecode(self, s):
     result = ""
      for i in s:
         if i in self.code:
           j = self.code.index(i)
            result += self.alph[j]
         else:
           result += i
```
#### encrypt.py

- if  $_name_ == ' \_ main_':$
- $e = \text{Energy}()$
- print()
- print(e)
- $\bullet$  s1 = "There is no spoon."
- print("input:  $" + s1)$
- $s2 = e.toEncode(s1)$
- print("encode: " + s2)
- $s3 = e.toDecode(s2)$
- print("decode: " + s3)
- print()

```
File Edit Format Run Options Windows Help
from Tkinter import *
import Tkinter
class GUIDemo (Tkinter. Frame) :
    def init (self, master=None):
        Tkinter.Frame. init (self, master)
        self. grid()self.createWidgets()
                                                                  |-|0|-\mathbf{x}74 Calculator
        self.num = 0self.inputNumber = 0lo
                                                                             \leftarrowself. answer = 0self.inputFlag = 08
                                                   \mathcal{I}9
                                                                       \primesqrt
        self. op = 0
                                                   4
                                                          5
                                                                6
                                                                     \pm\mathsf{C}self.openTag = 0self.dotFlag = 0\mathbf{1}\overline{2}3
        self.context = 0\equivself.idx = -1\mathbf{0}\ddot{}def createWidgets(self):
        self.outputField = Entry(self)self.outputField["width"] = 32
        self.outputField.insert(0,"0")
        self.outputField.grid(row=0, column=0, columnspan=4)
        self.\nback = Button(self)self.\text{back}['width"] = 4self. back['text"] = "<-"self.back.grid(row=0, column=4)
        self.back["command"]= self.backMethod
        self. zero = Button(self)self. zero['width"] = 12self. zero['text"] = "0"self.zero.grid(row=4, column=0, columnspan=2)
        self.zero["command"]= self.zeroMethod
        self. one = Button(self)self. one['width"] = 4self. one['text"] = "1"self.one.grid(row=3, column=0)
                                                                                   Ln: 1 Col: 0
```
### createWidgets

- self.outputField = Entry(self)
- self.outputField["width"] = 32
- self.outputField.insert(0,"0")
- self.outputField.grid(row=0, column=0, columnspan=4)
- self.back = Button(self)
- self.back["width"] =  $4$
- self.back["text"] = "<-"
- self.back.grid(row=0, column=4)
- self.back["command"]= self.backMethod
- self.zero = Button(self)
- $self.$ zero $['width"] = 12$
- self.zero["text"] = "0"
- self.zero.grid(row=4, column=0, columnspan=2)
- self.zero["command"]= self.zeroMethod

### createWidgets

- self.one = Button(self)
- self.one["width"] =  $4$
- self.one["text"] = "1"
- self.one.grid(row=3, column=0)
- self.one["command"]= self.oneMethod
- self.two = Button(self)
- self.two["width"] =  $4$
- self.two["text"] = "2"
- self.two.grid(row=3, column=1)
- self.two["command"]= self.twoMethod

#### command

- def numberMethod(self):
- if self.dotFlag  $== 1:$  # float situation
- self.content = self.outputField.get() + str(self.inputNumber)
- self.num = float(self.content)
- elif self.inputFlag  $== 0$ :
- self.num = self.inputNumber
- else: # non-float
- $self.$ num =  $10 * self.$ num + self.inputNumber
- self.inputFlag =  $1$
- self.outputField.delete(0, 40)
- self.outputField.insert(0, self.num)

#### command

- def zeroMethod(self):
- self.inputNumber = 0
- self.numberMethod()
- def oneMethod(self):
- self.inputNumber = 1
- self.numberMethod()
- def twoMethod(self):
- self.inputNumber = 2
- self.numberMethod()
- def threeMethod(self):
- self.inputNumber = 3
- self.numberMethod()

# equalMethod

- def equalMethod(self):
- if self.op  $== '+'$ :
- self.answer = self.answer + self.num
- elif self.op  $==$  '-':
- self.answer = self.answer self.num
- elif self.op ==  $'$ \*':
- self.answer = self.answer \* self.num
- elif self.op ==  $\frac{1}{1}$ :
- if self.num  $== 0$ :
- self.answer = 'NAN'
- else:
- self.answer = self.answer / self.num
- else:
- self.answer = self.num
- self.dotFlag =  $0$
- if self.answer  $== 0.0$ :
- self.answer =  $0$
- self.dotFlag =  $0$
- self.outputField.delete(0, 40)
- self.outputField.insert(0, self.answer)
- self.inputFlag = 0
- $self.$ opFlag = 0

## sqrtMethod

- def sqrtMethod(self):
- if self.opFlag  $== 0$ :
- if self answer  $\leq 0$
- self.outputField.delete(0, 40)
- self.outputField.insert(0, "invalid")
- return
- $self. answer = self. answer * * 0.5$
- self.outputField.delete(0, 40)
- self.outputField.insert(0, self.answer)
- else:
- if self.num  $< 0$ :
- self.outputField.delete(0, 40)
- self.outputField.insert(0, "invalid")
- return
- self.num = self.num  $** 0.5$
- self.c()
- self.inputFlag = 1
- self.op = 'sqrt'

# dotMethod

- def dotMethod(self):
- if self.opFlag == 0 and self.dotFlag == 0 and self.inputFlag == 0:
- $self answer = 0$
- self.outputField.delete(0, 40)
- self.outputField.insert(0, str(self.answer) + ".")
- •
- elif self.inputFlag  $== 0$ :
- $self_number = 0.0$
- else:
- self.outputField.delete(0, 40)
- self.outputField.insert(0, str(self.num) + ".")
- self.dotFlag =  $1$

# Python Network Programming

- Python provides two levels of access to network services.
- At a low level, you can access the basic socket support in the underlying operating system, which allows you to implement clients and servers for both connection-oriented and connectionless protocols.
- Python also has libraries that provide higher-level access to specific application-level network protocols, such as FTP, HTTP, and so on.

# What is Sockets?

- Sockets are the endpoints of a bidirectional communications channel.
- Sockets may communicate within a process, between processes on the same machine, or between processes on different continents.
- Sockets may be implemented over a number of different channel types: Unix domain sockets, TCP, UDP, and so on.
- The *socket* library provides specific classes for handling the common transports as well as a generic interface for handling the rest.

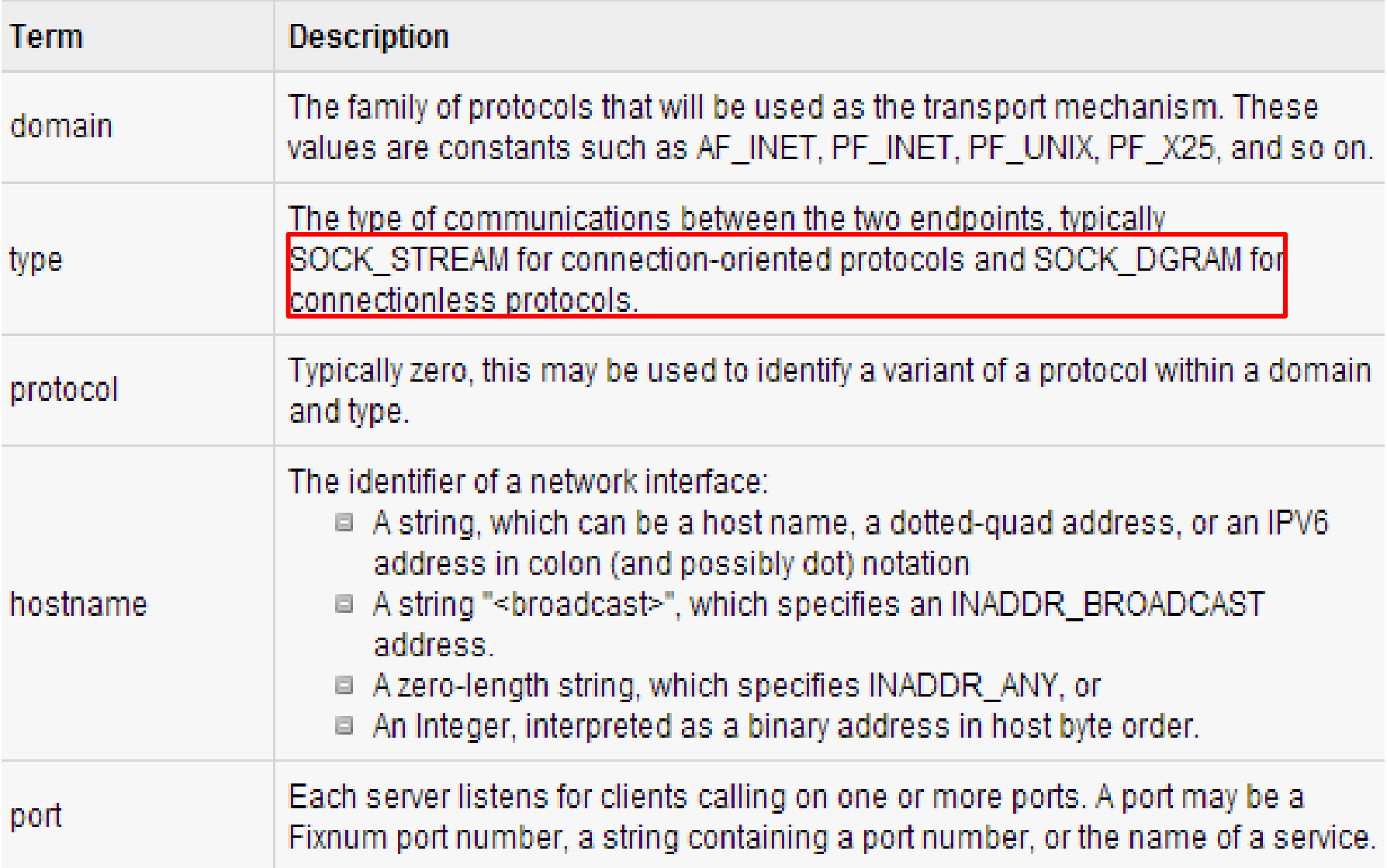

# The *socket* Module

- To create a socket, you must use the *socket.socket()* function available in *socket* module, which has the general syntax: s = socket.socket (socket\_family, socket\_type, protocol=0)
- Here is the description of the parameters:
	- **socket\_family:** This is either AF\_UNIX or AF\_INET, as explained earlier.
	- **socket\_type:** This is either SOCK\_STREAM or SOCK\_DGRAM.
	- **protocol:** This is usually left out, defaulting to 0.
- Once you have *socket* object, then you can use required functions to create your client or server program.

# Server /Client Socket Methods

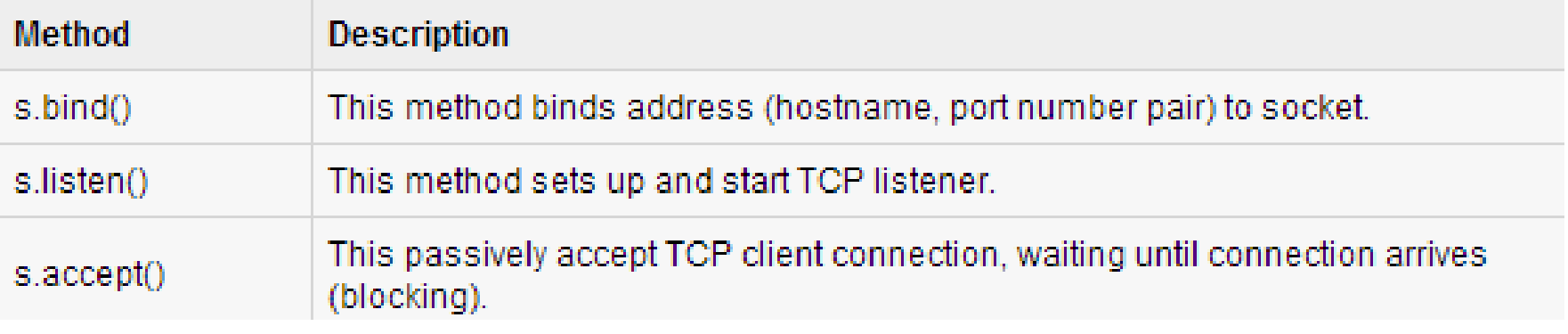

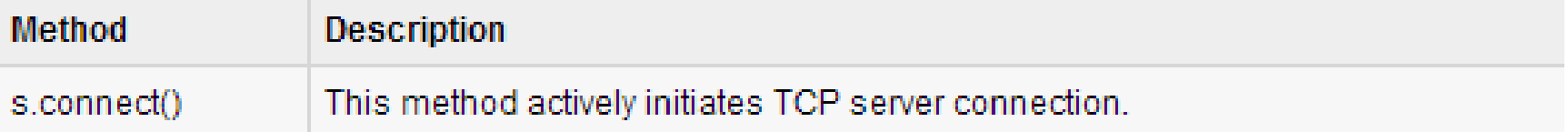

#### General Socket Methods

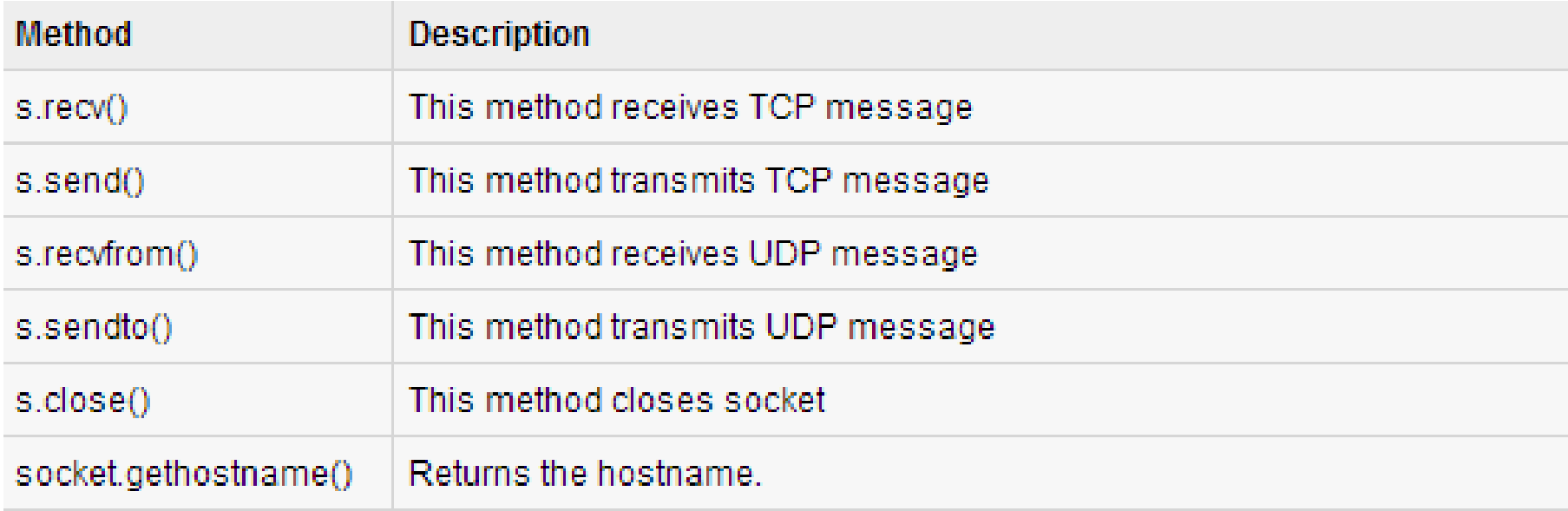

## A Simple Server

- To write Internet servers, we use the **socket** function available in socket module to create a socket object.
	- A socket object is used to call other functions to setup a socket server.
- Now call **bind(hostname, port)** function to specify a *port* for your service on the given host.
- Next, call the *accept* method of the returned object.
	- This method waits until a client connects to the port you specified, and then returns a *connection* object that represents the connection to that client.

```
#!/usr/bin/python
                         # This is server.py file
                         # Import socket module
import socket
s = socket.sockets() # Create a socket object
host = socket.gethostname() # Get local machine name
port = 12345# Reserve a port for your service.
s.bind((host, port)) # Bind to the port
s.listem(5)# Now wait for client connection.
while True:
  c, addr = s \cdot accent() # Establish connection with client.
  print 'Got connection from', addr
  c.send('Thank you for connecting')
  c, closel)
                    4 Close the connection
```
# A Simple Client

- Now we will write a very simple client program which will open a connection to a given port 12345 and given host.
- This is very simple to create a socket client using Python's *socket* module function.
- The **socket.connect(hosname, port )** opens a TCP connection to *hostname* on the *port*.
	- Once you have a socket open, you can read from it like any IO object. When done, remember to close it, as you would close a file.
- The following code is a very simple client that connects to a given host and port, reads any available data from the socket, and then exits:

```
#!/usr/bin/python # This is client.py file
import socket and the state of the
                       # Import socket module
s = socket.sockets() \# Create a socket objecthost = socket.gethostname() # Get local machine name
port = 12345# Reserve a port for your service.
s.connect((host, port))
print s.recv(1024)
s.close
                          # Close the socket when done
```
# Following would start a server in background. \$ python server.py &

# Once server is started run client as follows:

\$ python client.py

```
Got connection from ('127.0.0.1', 48437)
Thank you for connecting
```
#### Python Internet modules

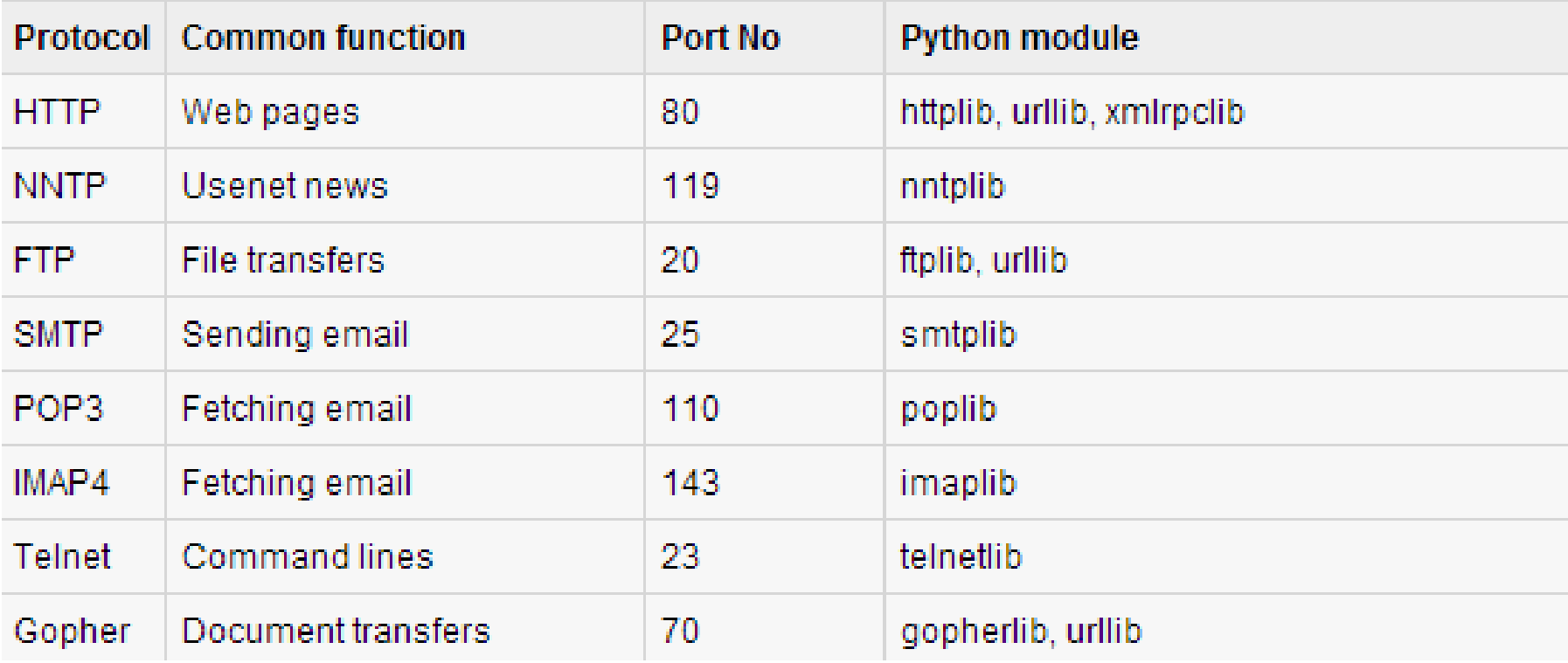